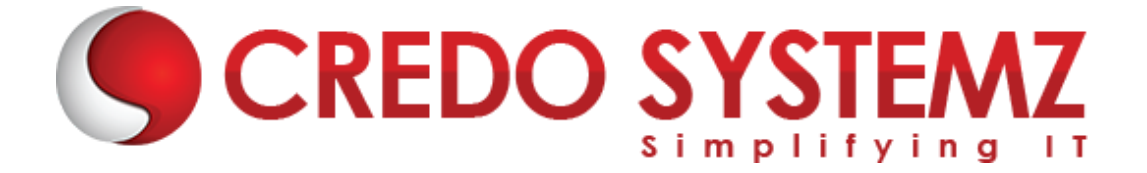

# **Microsoft Power Apps Course Content**

# **Section 1: Overview of PowerApps**

- ➢ Types of PowerApps
- $\triangleright$  PowerApps building blocks
- ➢ PowerApps development environment setup
- ➢ PowerApps Studio Overview

## **Section 2: Types of power apps**

- $\triangleright$  Canvas apps
- $\triangleright$  Model-driven apps
- $\triangleright$  Cards
- $\triangleright$  Work with data platform

## **Section 3: Canva Apps**

- $\triangleright$  What are canvas apps?
- $\triangleright$  System requirements, limits, and configuration
- $\triangleright$  Keyboard shortcuts
- $\triangleright$  Explore Sample Apps
- $\triangleright$  Create a canvas app from a sample
- $\triangleright$  Expense Report app
- $\blacktriangleright$  Help Desk app
- ➢ Meeting Capture app

# **Section 4: Beginner: Canva Apps**

 $\triangleright$  Environment layout, views, elements, and properties

**YSTEM** 

- $\triangleright$  Introduction to galleries
- $\triangleright$  Forms and data cards
- ➢ Property assignment
- $\triangleright$  Edit forms, updates, and text boxes
- $\triangleright$  Triggers
- $\triangleright$  Introduction to functions and formulas
- $\triangleright$  Introduction to navigation
- $\blacktriangleright$  Error checking
- $\triangleright$  Publish your application
- $\triangleright$  Run the application on your phone

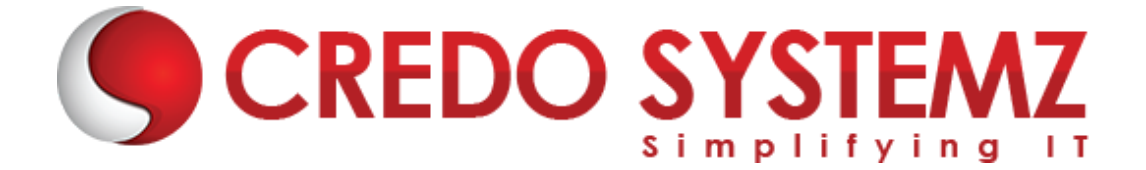

## **Section 5: Intermediate Canva Apps**

 $\triangleright$  Create Canvas App from scratch, master, and documentation screens

**SYSTEMZ** 

- $\triangleright$  Customizing the look of the application, documentation links
- ➢ Buttons
- $\blacktriangleright$  Galleries
- $\triangleright$  Customizing galleries
- $\triangleright$  Navigation
- $\triangleright$  Introduction to variables
- $\triangleright$  Contextual variables
- $\triangleright$  Global variables
- $\triangleright$  Collections
- $\triangleright$  Adding a search field
- $\blacktriangleright$  Filter functions
- $\triangleright$  Creating the Detail screen
- $\triangleright$  Creating the Edit Form screen
- $\triangleright$  Linking up navigation on screens
- $\triangleright$  Creating the New Form screen
- $\triangleright$  Data validation (is match)
- $\triangleright$  Data validation (variables)
- $\triangleright$  Connecting to multiple data sources 1
- ➢ Connecting to multiple data sources 2
- $\triangleright$  Data tables
- $\blacktriangleright$  Lookup
- $\triangleright$  Adding call functionality
- $\triangleright$  Publish your application
- ➢ Change screen order

# **Section 6: Expert: Canva Apps**

- $\triangleright$  Introduction
- ➢ Documentation
- $\triangleright$  User() function
- $\triangleright$  Today() and Now() functions
- $\triangleright$  Grouping elements
- $\blacktriangleright$  Launching other services
- $\triangleright$  Cascading dropdown 1
- $\triangleright$  Cascading dropdown 2
- $\triangleright$  Delete button
- $\triangleright$  Popups for confirmations

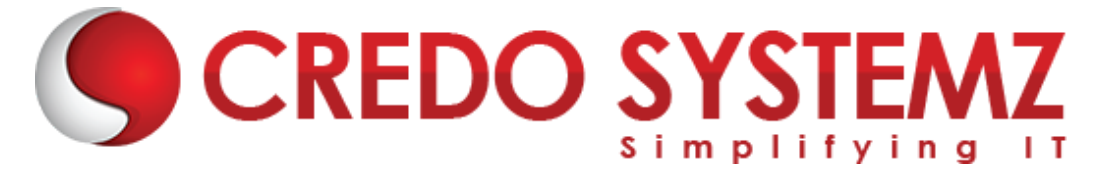

# **Section 7: Advanced: Canva Apps**

- $\blacktriangleright$  Introduction
- $\triangleright$  Input elements 1
- ➢ Input elements 2
- $\triangleright$  Input elements 3
- $\blacktriangleright$  Image element
- $\triangleright$  Combining image with pen inputs
- $\triangleright$  Combining image with camera input
- $\triangleright$  Combining image with uploaded photo input
- $\triangleright$  Images in galleries
- $\triangleright$  Charts and graphs

# **Section 8: PowerApps Canvas App Options**

- $\triangleright$  Create an app from a template
- $\triangleright$  Create a blank canvas app

## **Section 9: PowerApps canvas app options**

- ➢ Create an app from a data source (SharePoint)
- $\triangleright$  Create a canvas app from Excel

# **Section 10: Getting Started with PowerApps**

- $\triangleright$  PowerApps licensing model
- $\triangleright$  System requirements, limits, and configuration
- $\triangleright$  Supported devices (mobile and tablet)
- ➢ PowerApps integration with SharePoint
- ➢ PowerApps outside the 0ffice365 environment

# **Section 11: Control Properties PowerApps**

- ➢ Properties of Different Controls
- $\triangleright$  Adding and configuring controls in canvas

## **Section 12: Components in PowerApps**

- $\triangleright$  Gallery, Data Table and Forms in PowerApps
- ➢ Customize forms and gallery controls
- ➢ Implement search & sort in PowerApps

## **Section 13: PowerApps Variables**

- $\triangleright$  What is PowerApps Variables
- $\triangleright$  What are Diff types of variables in PowerApps

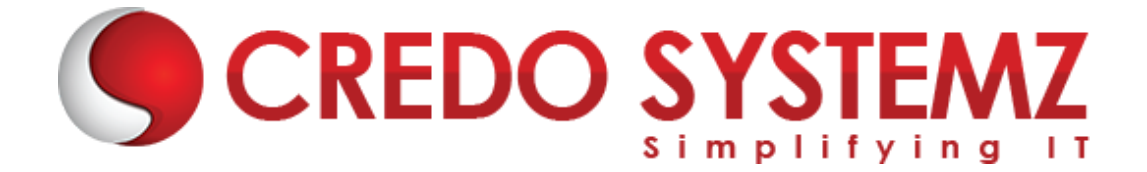

- ➢ Scope of PowerApps Variables
- ➢ Application of PowerApps Variables
- ➢ Creating Dynamic Sort

## **Section 14: PowerApps Advanced Formulas**

- $\triangleright$  Cascade dropdowns
- $\blacktriangleright$  Filter, search on the gallery

# **Section 15: Creating Custom Form & using Patch Function for Submitting Data**

- $\triangleright$  Using the UpdateIf function to update a record
- ➢ Filter, LookUp Function in PowerApps
- ➢ Difference Between Filter, LookUp & Search
- $\triangleright$  Cascading Dropdowns

## **Section 16: Collections in PowerApps**

- $\triangleright$  What is Collection
- $\triangleright$  How to create a collection
- ➢ Diff between Collect & Clear Collect
- ➢ Application of Collection

# **Section 17: Components in PowerApps**

- ➢ What are PowerApps Components
- ➢ How to Create a Component
- ➢ Application of Components

## **Section 18: Custom Alerts & Popups in PowerApps**

➢ How to Create Custom Alerts & Popups

## **Section 19: Versioning in PowerApps**

- $\triangleright$  What is Versioning in PowerApps
- $\triangleright$  How to Restore a version

## **Section 20: Sharing Power Apps**

## **Section 21: Introduction to Dataverse**

- ➢ Overview of Microsoft Dataverse
- $\triangleright$  Diff Type of Table is Dataverse
- $\triangleright$  Create a Table in Dataverse

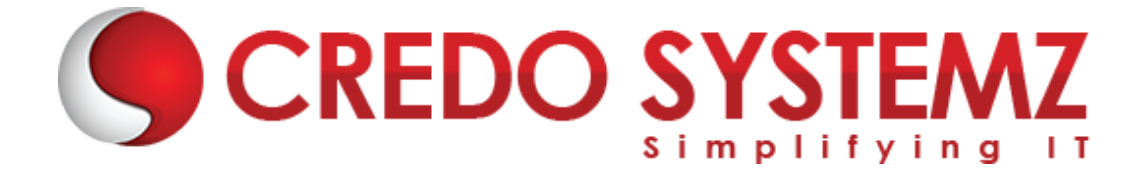

- $\triangleright$  Views & Forms in Dataverse
- $\triangleright$  Relationships in Dataverse
- ➢ Charts & Dashboards

# **Section 22: Overview of Extended PowerApps Capabilities**

- ➢ Power Automate overview
- ➢ Common data service (CDS) overview
- $\triangleright$  PowerApps components overview
- $\triangleright$  AI capabilities in PowerApps

## **Section 23: Introduction to Model-Driven PowerApps**

- ➢ Overview of Model-Driven PowerApps
- $\triangleright$  What is a site map, and how to map the Dataverse table

**STEMZ** 

- $\triangleright$  Create views in a model-driven app
- $\triangleright$  Create forms in a model-driven app
- $\triangleright$  Business Roles in a model-driven app
- $\triangleright$  Create charts in a model-driven app
- ➢ Create a Dashboard in a model-driven app

## **Section 24: Introduction to Power Automate**

- ➢ Overview of Power Automate
- ➢ Types of Power Automate flows
- ➢ Power Automate Connectors
- $\triangleright$  What are triggers
- $\triangleright$  What are actions
- $\triangleright$  Sending email notifications
- $\triangleright$  Conditions in Power Automate
- $\triangleright$  The approval process in Power Automate

## **Section 25: Practice Test & Interview Questions**